# **Monitoring**

The SonarQube Server offers visibility about what happens internally through the exposure of JMX MBeans. ElasticSearch (ES) is used for searching in SonarQube, and there are multiple dedicated tools for ES monitoring.

## Exposed JMX MBeans

In addition to the classical Java MBeans providing information about the ClassLoader, OS, Memory and Threads you have access to four more MBeans in the SonarQube Server:

- ComputeEngine
- Database
- ElasticSearch
- $\bullet$ SonarQube

All these MBeans are read-only. It's not possible to modify or reset their values in real time.

### ComputeEngineTasks MBean

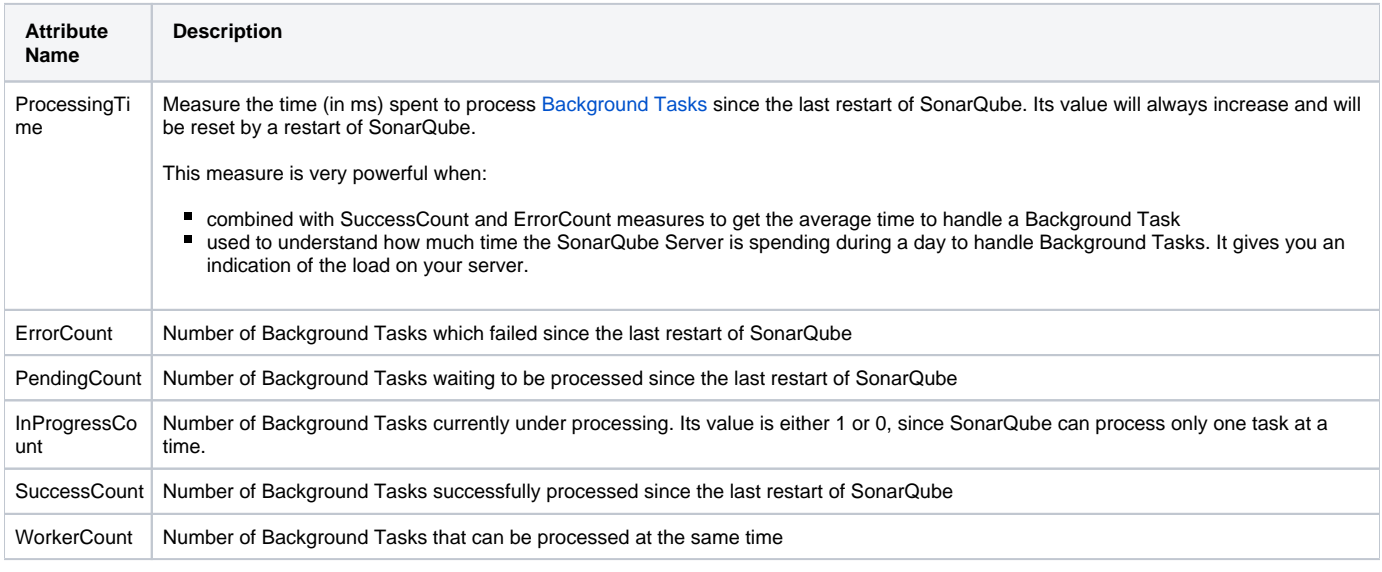

Note:

- the total number of Background Tasks handled since the last restart of SonarQube is equal to SuccessCount + ErrorCount
- these values are reset to their default values by restarting SonarQube

### Database MBean

Same attributes are available for both ComputeEngineServer and WebServer.

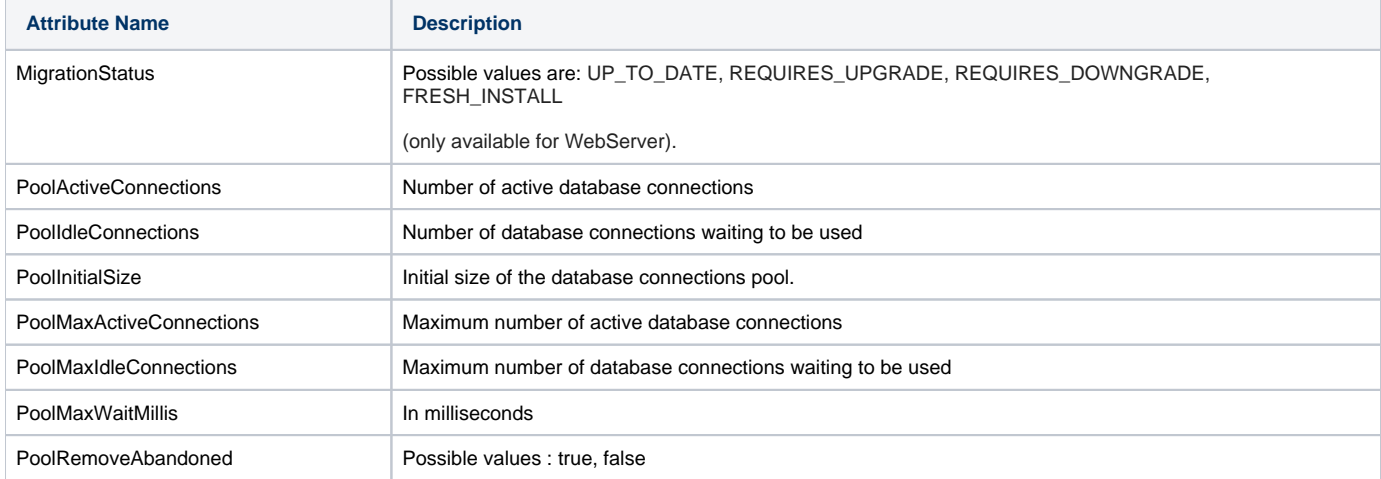

#### ElasticSearch MBean

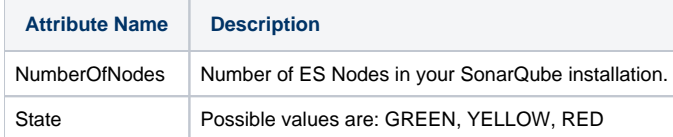

### SonarQube MBean

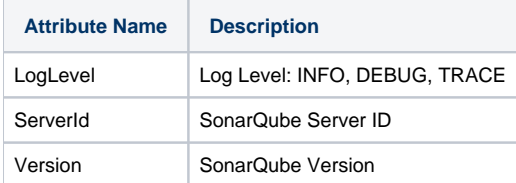

## How to Activate JMX ?

#### Local Access

There is nothing to activate to view SonarQube MBeans if your tool is running on the same server as the SonarQube Server.

### Remote Access

Here are examples of configuration to activate remote access to JMX MBeans.

#### For the WebServer:

```
# JMX WEB - 10443/10444
```
sonar.web.javaAdditionalOpts=-Dcom.sun.management.jmxremote=true -Dcom.sun.management.jmxremote.ssl=false -Dcom. sun.management.jmxremote.authenticate=true -Dcom.sun.management.jmxremote.port=10443 -Dcom.sun.management. jmxremote.rmi.port=10444 -Dcom.sun.management.jmxremote.password.file=/opt/sonarsource/sonar/conf/jmxremote. password -Dcom.sun.management.jmxremote.access.file=/opt/sonarsource/sonar/conf/jmxremote.access

#### For the SearchServer:

sonar.search.javaAdditionalOpts=-Dcom.sun.management.jmxremote=true -Dcom.sun.management.jmxremote.ssl=false - Dcom.sun.management.jmxremote.authenticate=true -Dcom.sun.management.jmxremote.port=19010 -Dcom.sun.management. jmxremote.rmi.port=19011 -Dcom.sun.management.jmxremote.password.file=/opt/sonarsource/sonar/conf/jmxremote. password -Dcom.sun.management.jmxremote.access.file=/opt/sonarsource/sonar/conf/jmxremote.access

#### For the ComputeEngine:

There is no specific javaAdditionalOpts entry, simply amend the sonar.ce.javaOpts one.

Example of *jmxremote.access*:

```
#
# JMX Access Control file
#
reader readonly
admin readwrite \
               create javax.management.monitor.*,javax.management.timer.*,com.sun.management.*,com.oracle.
jrockit.* \
               unregister
```

```
#
# JMX Access Password file
#
reader readerpassword
admin adminpassword
```
Note: on *jmxremote.password*, you should apply chmod 600 or 400 for security reasons.

## How to Monitor ElasticSearch?

Configure in *conf/sonar.properties* the entry sonar.search.httpPort. This will activate the ElasticSearch REST End-Point required by most ES Monitoring Tools.

Here what you can get using [Elastic HQ](http://www.elastichq.org/) (Free, OS) :

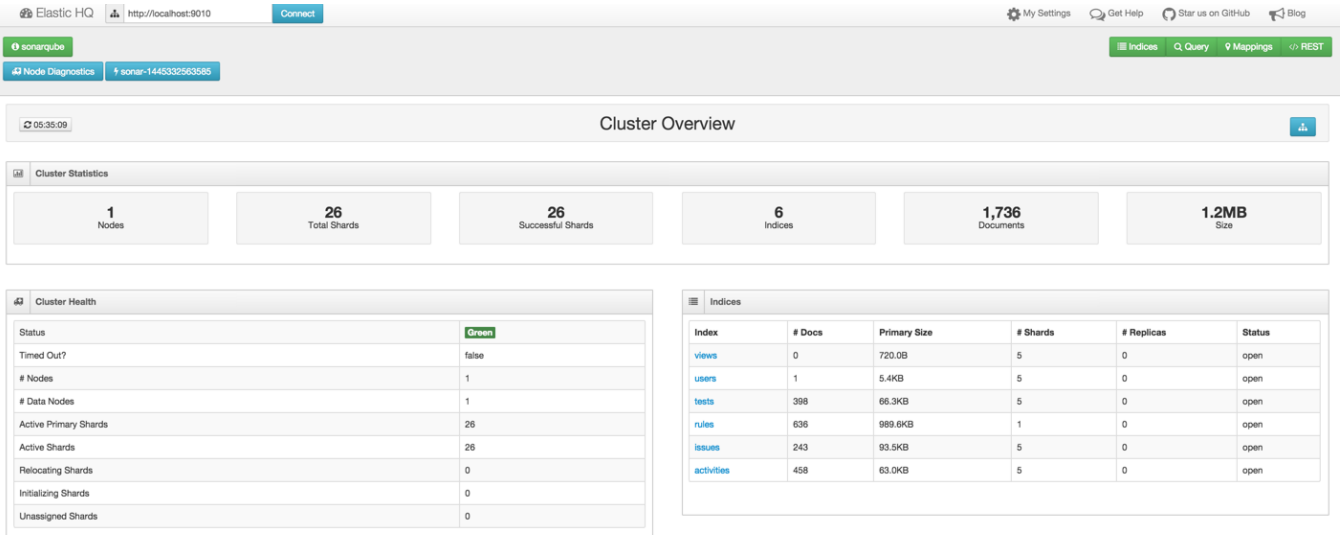